# Top7.win

# Programma di allenamento con studio grafico della distribuzione Quantità/Intensità nella periodizzazione annuale

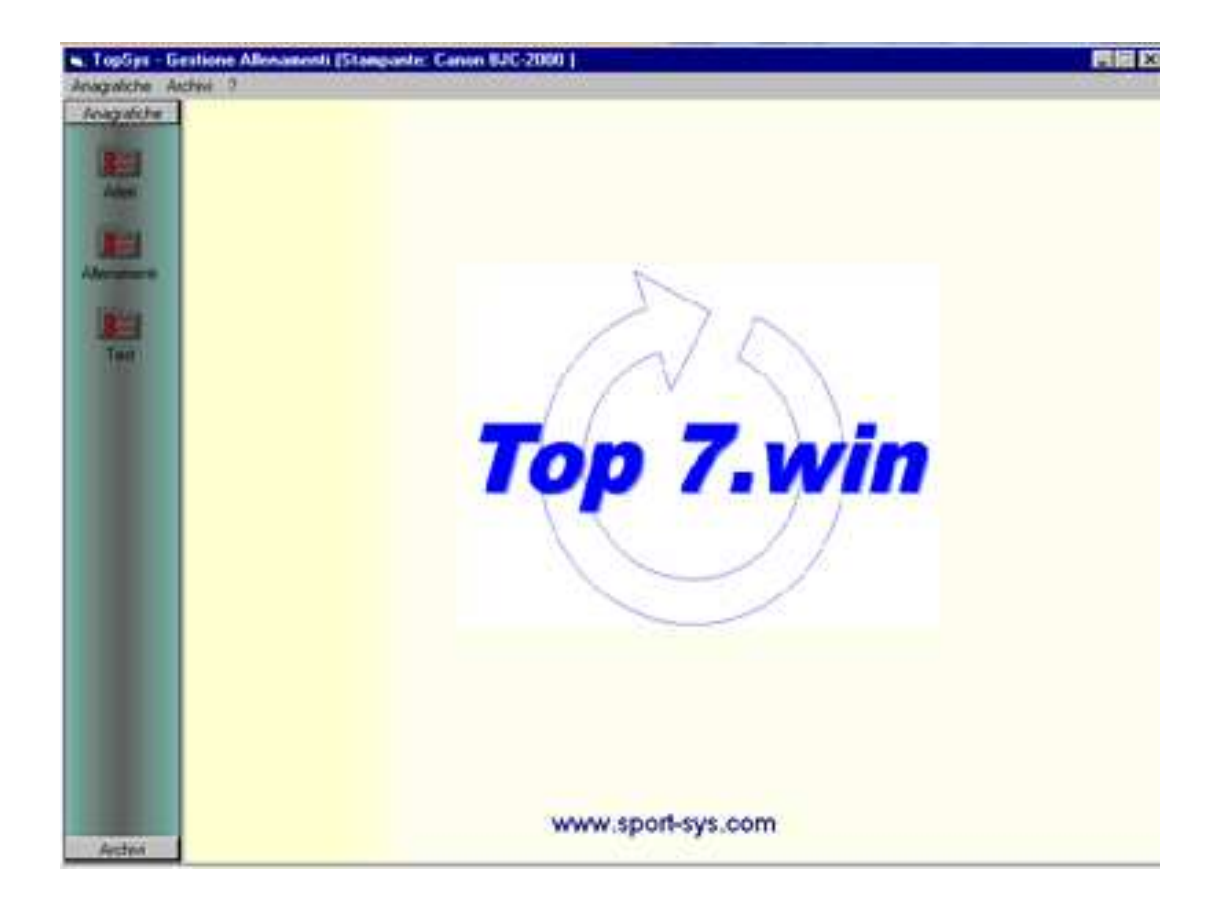

# Manuale d'uso

### **Licenza d'uso**

### **L'installazione può avvenire solo dopo aver accettato i termini di quanto riportato nella seguente licenza.**

SARA' A CARICO DELL'UTENTE LA COMPILAZIONE RESTITUZIONE DELL' **ALLEGATO A**, CHE COSTITUISCE PARTE INTEGRANTE DEL CONTRATTO DI LICENZA RIPORTATO SUL MANUALE OPERATIVO.

**LA MANCATA COMPILAZIONE, SOTTOSCRIZIONE E RESTITUZIONE DELL'ALLEGATO A**, ENTRO 15 GIORNI DALLA SUA RICEZIONE, DA PARTE DELL'UTENTE, COMPORTERA' L'AUTOMATICA RISOLUZIONE DEL CONTRATTO DI LICENZA PER COLPA DELL'UTENTE, FERMA RESTANDO LA FACOLTA' DI **DATASINT** DI CHIEDERE OGNI TUTELA CIVILE E PENALE, ANCHE AI SENSI DELL'ART.10 DEL D.LGS.N.518/92.

### **CONDIZIONI GENERALI PER I CONTRATTI DI LICENZA D'USO DI PROGRAMMA SOFTWARE 1.DEFINIZIONI**

Nel presente contratto di licenza vengono utilizzate le seguenti definizioni: - con il termine " **DATASINT** " si intende

> **DATASINT** s.r.l. Via P. di Montfort, 8 34123 Trieste PI 00874830326

- con il termine "CLIENTE" si intende il cliente,sia persona fisica che giuridica.

- con il termine "PROGRAMMA" si intende il programma software, il relativo manuale e tutto il materiale specificato nel relativo contratto di licenza

- con il termine "COMPUTER" si intende il computer singolo su cui viene usato il PROGRAMMA.

- con il termine "LICENZA" si intende il presente accordo di Licenza, ivi compresi le leggi e gli obblighi creati in essa.

### **2.LICENZA**

La stipula del contratto di licenza d'uso garantisce al CLIENTE il diritto di usare il PROGRAMMA su un unico COMPUTER, in via esclusiva e non trasferibile.

### **3.SVILUPPO ED UTILIZZO ECONOMICO DEL PROGRAMMA**

- 3.1.) L'utilizzo economico e lo sviluppo del PROGRAMMA spettano in via esclusiva alla **DATASINT**.
- 3.2.) In base al contratto di licenza il CLIENTE acquista unicamente la proprietà del CD-ROM acquistato.
- 3.3.) Al CLIENTE viene fornita una copia del CD-ROM con memorizzato il Programma e tutte le informazioni necessarie per l'installazione e per l'utilizzo (Manuale Operativo). Il PROGRAMMA, una volta installato, funziona come versione dimostrativa; per utilizzare il PROGRAMMA con tutte le sue funzioni, il CLIENTE dovrà richiedere la relativa attivazione. La richiesta di attivazione, comporta per il CLIENTE l'automatica ed integrale accettazione delle presenti condizioni generali di contratto.

### **4. UTILIZZO DEL PROGRAMMA DA PARTE DEL CLIENTE**

- 4.1.) Il PROGRAMMA potrà essere utilizzato dal CLIENTE su un solo elaboratore di sua proprietà, o acquisito in locazione.
- 4.2.) Il CLIENTE si impegna a comunicare gli estremi, atti a consentirne l'identificazione, a **DATASINT** entro 15 giorni dalla data di attivazione del PROGRAMMA.
- 4.3.) Il trasferimento del PROGRAMMA su altro COMPUTER del CLIENTE dovrà essere comunicato a **DATASINT** entro 15 giorni dal suo compimento assieme agli estremi della nuova macchina ed ad una nuova richiesta di attivazione.

### **5. DIVIETO DI RIPRODUZIONE**

- 5.1.) Anche ai sensi del D.P.R. n. 518 del 29 dicembre 1992, il CLIENTE si obbliga a non duplicare, modificare, decompilare, disassemblare, o in qualche modo tentare, dal software stesso, di arrivare al sorgente, distribuire, vendere o concedere in locazione il PROGRAMMA.
- 5.2.) Il CLIENTE si impegna ad evitare con tutti i mezzi possibili qualsiasi riproduzione, pubblicazione e distribuzione non autorizzata del PROGRAMMA.
- 5.3.) Il CLIENTE non può riprodurre la documentazione utente (MANUALE OPERATIVO). In particolare non può fare riproduzione fotomeccanica in più copie della stessa. Tutti i diritti rimangono in capo alla **DATASINT**.
- 5.4.) Sarà impegno del CLIENTE dare immediata comunicazione al fornitore di ogni fatto che determini, o faccia supporre, la sottrazione dei supporti di registrazione dei programmi e/o la loro duplicazione.

### **6. INTRASFERIBILITA' DELLA LICENZA**

Gli obblighi assunti con il presente ordine, ed i diritti ed obblighi conseguenti al contratto, non potranno essere trasferiti a terzi dal CLIENTE.

### **7. DIVIETI PER IL CLIENTE**

- 7.1.) Sarà impegno del CLIENTE astenersi, per un periodo di cinque anni, dal commercializzare sia direttamente che indirettamente, così pure dal realizzare, sia direttamente che tramite terzi, sia su elaboratori o sistemi di elaborazione del medesimo tipo di quelli per i quali convenuta la presente licenza, programmi che risolvano le stesse problematiche di quelli a lui forniti in licenza d'uso e comunque di astenersi, per lo stesso periodo, dallo svolgere attività concorrenziale a quella di **DATASINT**.
- 7.2.) Per il periodo nel quale in essere la licenza d'uso il cliente non potrà assumere, direttamente o indirettamente, in qualsiasi forma, ne associarsi con persone che sono state, siano o saranno soci, dipendenti o collaboratori di **DATASINT** o di sue eventuali società collegate, partecipate o consociate. Il divieto si applica anche se le citate persone, interrotto il rapporto con la concedente, le collegate, partecipate, abbiano posto in essere altri rapporti lavorativi o associativi o di altra natura con altri soggetti per un periodo complessivo inferiore a 3 (tre) anni prima di essere contattati o prima di mettersi in contatto con il cliente o con l'interposta persona.

### **8. PUBBLICAZIONE DEL NOME DEL CLIENTE**

Con la sottoscrizione del presente ordine, **DATASINT** è autorizzata dal CLIENTE a rendere pubblico il suo nominativo tra gli acquirenti.

### **9. CONDIZIONI DI GARANZIA**

- 9.1.) Il PROGRAMMA viene venduto "visto e piaciuto" vale a dire senza garanzia di esecuzione, commerciabilità, e idoneità per qualsiasi fine particolare.
- 9.2.) Ogni rischio relativo all'utilizzo del PROGRAMMA per quanto riguarda i risultati e le potenzialità di questo PROGRAMMA è carico del CLIENTE.
- 9.3.) **DATASINT** garantisce che il software è conforme, come sostanziali caratteristiche operative, alle correnti specifiche pubblicate dalla **DATASINT** e alle documentazioni ed annunci autorizzati;che la documentazione utente (Manuale Operativo) contiene le necessarie informazioni per l'utilizzo del PROGRAMMA.
- 9.4.) **DATASINT** comunque garantisce che i supporti ottici sui quali viene registrato il PROGRAMMA sono privi di difetti nel materiale per un periodo di novanta (90) giorni dalla data di consegna. Se durante questo periodo i supporti ottici dovessero risultare danneggiati, il CLIENTE potrà inviarli a **DATASINT** che provvederà alla loro sostituzione gratuitamente; sono a carico del cliente le spese di spedizione.
- 9.5.) **DATASINT** non garantisce che il PROGRAMMA e/o la documentazione utente (Manuale Operativo) rispecchi le richieste del CLIENTE o che le operazioni che il PROGRAMMA svolgerà siano ininterrotte e/o libere da errori. Il CLIENTE è il solo responsabile della scelta effettuata acquistando il PROGRAMMA e dei risultati ottenuti.
- 9.6.) Inoltre **DATASINT** garantisce che il materiale stampato è esente da difetti di materiale per un periodo di (90) giorni dalla data della consegna. Se durante questo periodo di 90 giorni il materiale stampato dovesse risultare difettoso, esso può essere inviato dal CLIENTE a **DATASINT** per la sostituzione gratuita; sono a carico del cliente le spese di spedizione.
- 9.7.) Resta esclusa ogni altra garanzia da parte di **DATASINT** per:
	- il materiale andato perso, distrutto e danneggiato a causa dell'uso non corretto o di una modifica non autorizzata o per qualsiasi altra causa;
	- la non idoneità del software a fini particolari;
	- la perdita di tempo, di dati, di prodotti, o dell'uso di software o qualsiasi altro tipo di perdita derivante dall'utilizzo del PROGRAMMA;
	- i danni indiretti, quali i danni per il mancato guadagno per l'interruzione dell'attività, per la perdita di informazioni o per altre perdite economiche, anche nel caso in cui **DATASINT** sia stata informata sulla possibilità di tali danni;
- 9.8.) In ogni caso, salvo i casi di dolo e COLPA grave, la responsabilità di **DATASINT** per qualsiasi danno al CLIENTE o ad ogni altra entità o persona è comunque limitata all'ammontare del prezzo incassato o da incassare per la licenza d'uso del software.

#### **10. AGGIORNAMENTO E MODIFICHE DEL PROGRAMMA**

**DATASINT** provvederà ad un costante aggiornamento e potenziamento del PROGRAMMA. Le specifiche del programma potranno essere, pertanto, modificate senza preavviso.

### **11. PENALITA'**

Per ogni trasgressione di cui ai punti 3.1, 4.1, 5.1, 5.2, 6.1, 7.1, 7.2, il CLIENTE dovrà pagare, agli effetti dell'art. 1382 cod. civ., una penale pari a 20 (venti) volte il prezzo di listino del PROGRAMMA e sempre salvo il risarcimento di ulteriori danni. Per la determinazione della penale si farà riferimento ai prezzi di listino di **DATASINT** in vigore al momento della trasgressione.

#### **12. FORO COMPETENTE**

- 12.1.) Le licenze sono regolate dalla legge italiana.
- 12.2.) Qualsiasi controversia che dovesse sorgere in merito all'interpretazione, validità e/o esecuzione dei contratti di licenza sarà demandata alla competenza esclusiva del Foro di Trieste

Trieste, 01.09.2011

# **Allegato A**

Oggetto del contratto: software Top7.KTJ

Al Cliente viene ceduta la licenza dei moduli attivati con i codici:

Top7.KTJ…….................................... : ............................ Archivi Generali................................. : ............................ Funzione Monitor…….…..……….…. : ……………...........

Il Computer su cui l'utente finale installerà il prodotto si identifica con il

Numero di Serie……….……..... : ...............................

# **DATASINT**

<u>Il cliente</u> de la componentación de la cliente de la cliente de la cliente de la cliente de la cliente de la clie

Clausole Vessatorie 6. Intrasferibilità della licenza 7. Divieti per il clienti 9. Condizioni di garanzia 11. Penalità 12. Foro competente

Per l'accettazione:

<u>Il cliente</u> de la componentación de la cliente de la cliente de la cliente de la cliente de la cliente de la clie

# **La PASSWORD d'installazione**

Dopo aver installato Top7.win ed averlo lanciato dal menu (Start) Programmi, verrà richiesta la PASSWORD d'installazione che deve essere inserita nel menù ? sotto la voce LICENZA.

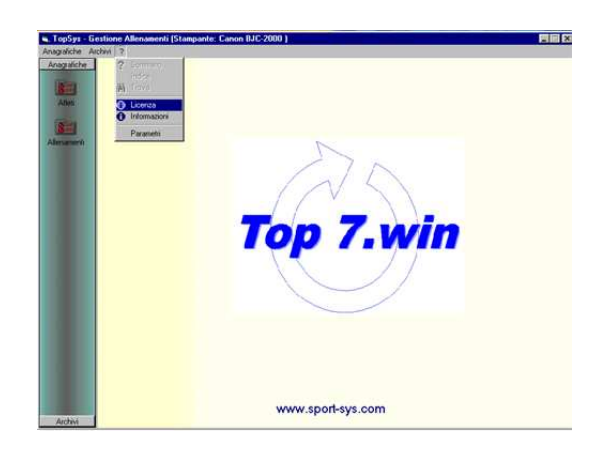

Nella pagina Gestione Allenamenti, viene evidenziato il Numero di Serie del vostro computer.

Comunicando il Numero di Serie vi sarà data la password per attivare il programma, che comunque potrà essere utilizzato come PROGRAMMA DIMOSTRATIVO.

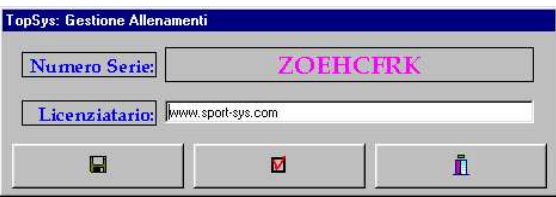

**Licenziatario**: In questo campo è possibile sostituire la denominazione Versione Dimostrativa con la Vostra Ragione Sociale.

Salva **I :** permette di memorizzare la vostra Ragione Sociale che sarà visibile sulla home page e sull'intestazione delle stampe.

Spunta **M**: apre la pagina ABILITAZIONI nella quale è possibile inserire la password che attiva la funzione di Top7.win che avete scelto

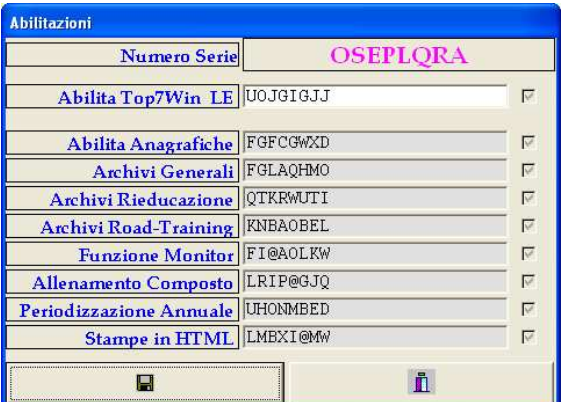

Salva **di**: inserita la password nel singolo campo e registrata con il tasto Conferma, nel relativo checkbox comparirà il segno di spunta.

Una volta abilitata correttamente la funzione, la password relativa non verrà più richiesta.

Descrizione delle singole funzioni:

**Versione dimostrativa**: - Archivia 5 programmi di allenamento che ripropongono le principali funzioni di Top7.win.

Non permette di salvare le modifiche che eventualmente avete apportato ai piani di lavoro già presenti.

**Top7.win** – Base: premette l'accesso solo alla programmazione personalizzata (senza le Specialità) e non vi permette l'utilizzo delle funzioni Archivi.

**Archivi Generali**: liberalizza le funzioni Archivi e sotto la voce Orientamento appariranno le voci Generale, Estetica Femminile, Calcio, Pallacanestro, Volley, Transfert.

**Archivio Rieducazione**: comprende 40 piani di lavoro orientati al recupero per tipologia di infortunio, circa 80 per tipologia orientata a ristabilire la trofia muscolare e 25 orientate alla propriocettività

**Archivi Road Training**: contiene 32 piani di lavoro che possono essere scelti in base al risultato del test di Cooper. Ogni piano contiene tutte le informazioni e può essere svolto sia su strada che su tappeto rotolatore in modo da poter alternare l'allenamento all'aperto o al chiuso, a seconda delle condizioni atmosferiche.

**Funzione monitor**: permette di stampare su monitor il lavoro programmato, rivolto all'allenamento con il tappeto rotolatore, in modo tale che l'atleta possa leggere direttamente sul video le modalità di svolgimento, variando di conseguenza la velocità del tappeto stesso.

**Allenamento Composto**: Questa modalità permette di impostare un piano di allenamento nel quale è possibile specificare il lavoro per ogni giorno della settimana

**Periodizzazione** annuale: Permette di evidenziare su grafico la consequenzialità del carico di ogni singolo piano di allenamento sviluppato, trasformando tutte le variabili (carico, ripetizioni, serie, tempi di recupero, ecc) in Quantità e Intensità, in modo da poter analizzare, anche preventivamene, la distribuzione del carico di allenamento in un periodo di 12 mesi.

**Stampe in HTML**: Il piano di allenamento può venir trasformato in un file .html per poter essere inviato tramite e-mail ad un computer remoto

Per comunicare con la DATA SINT:

www.sport-sys.it

E-mail info@sport-sys.it

# **Attivazione dei moduli**

Dopo aver installato Top7.win il programma è in funzionalità DEMO.

Per attivare il programma, selezionare nel menù ? (Help) la voce LICENZA.

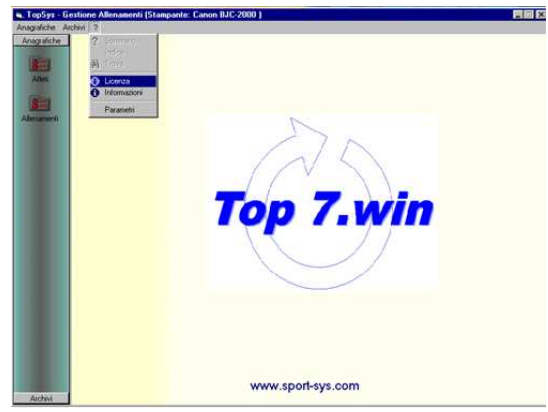

Nella pagina Gestione Allenamenti, viene evidenziato il Numero di Serie del vostro computer.

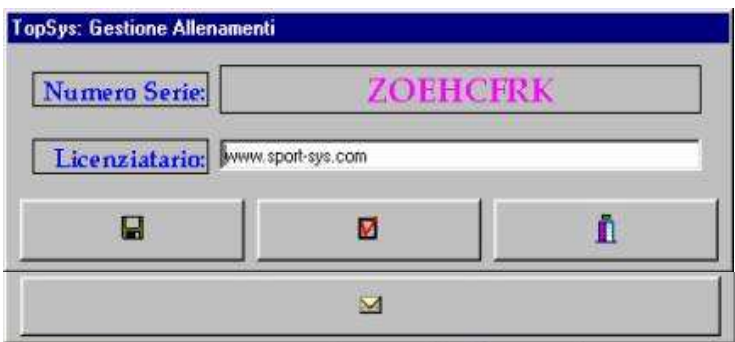

Comunicando il numero di serie a DATA SINT

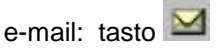

Per inviare in via telematica la richiesta di attivazione dei moduli, si deve selezionare il bottone Invia  $\blacktriangleleft$ . Per trasmettere il numero seriale e le indicazioni su quali moduli attivare; il modulo deve venir indicato con una X (o carattere) posto accanto alla denominazione, come appare nella figura sottostante

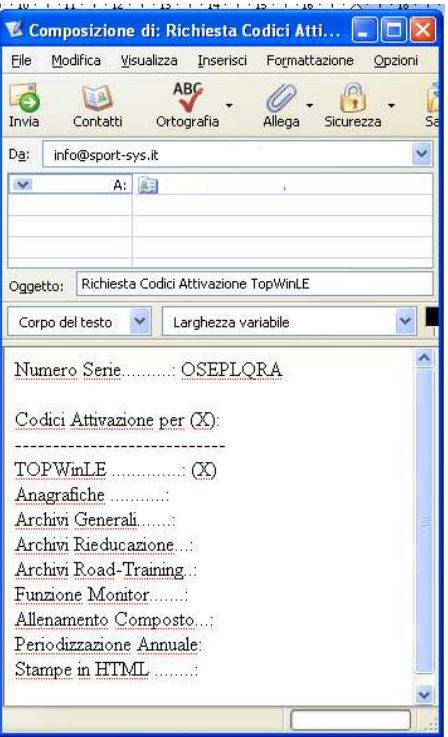

Descrizione dei singoli moduli:

**Versione dimostrativa**: - Archivia 5 programmi di allenamento che ripropongono le principali funzioni di Top7.win. Non permette di salvare le modifiche che eventualmente avete apportato ai piani di lavoro già presenti.

**Top7.win** – Base: premette l'accesso solo alla programmazione personalizzata (senza le Specialità) e non vi permette l'utilizzo delle funzioni Archivi;

**Archivi Generali**: liberalizza le funzioni Archivi e sotto la voce Orientamento appariranno le voci Generale, Estetica Femminile, Calcio, Pallacanestro, Volley, Transfert;

**Archivio Rieducazione**: comprende 40 piani di lavoro orientati al recupero per tipologia di infortunio, circa 80 per tipologia orientata a ristabilire la trofia muscolare e 25 orientate alla propriocettività;

**Archivi Road Training**: contiene 32 piani di lavoro che possono essere scelti in base al risultato del test di Cooper. Ogni piano contiene tutte le informazioni e può essere svolto sia su strada che su tappeto rotolatore in modo da poter alternare l'allenamento all'aperto o al chiuso, a seconda delle condizioni atmosferiche;

**Funzione monitor**: permette di stampare su monitor il lavoro programmato, rivolto all'allenamento con il tappeto rotolatore, in modo tale che l'atleta possa leggere direttamente sul video le modalità di svolgimento, variando di conseguenza la velocità del tappeto stesso;

**Allenamento Composto**: Questa modalità permette di impostare un piano di allenamento nel quale è possibile specificare il lavoro per ogni giorno della settimana;

**Periodizzazione annuale**: Permette di evidenziare su grafico la consequenzialità del carico di ogni singolo piano di allenamento sviluppato, trasformando tutte le variabili (carico, ripetizioni, serie, tempi di recupero, ecc) in Quantità e Intensità, in modo da poter analizzare, anche preventivamene, la distribuzione del carico di allenamento in un periodo di 12 mesi;

**Stampe in HTML**: Il piano di allenamento può venir trasformato in un file .html per poter essere inviato tramite e-mail ad un computer remoto.

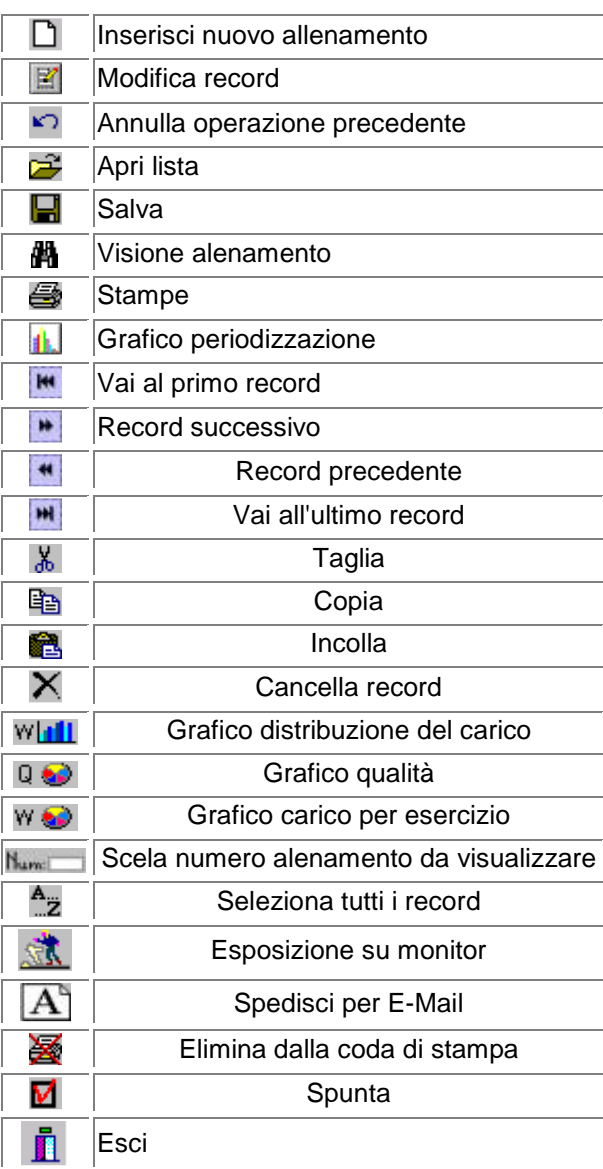

# **I Comandi della TOOLBAR**

### **Altri Comandi**

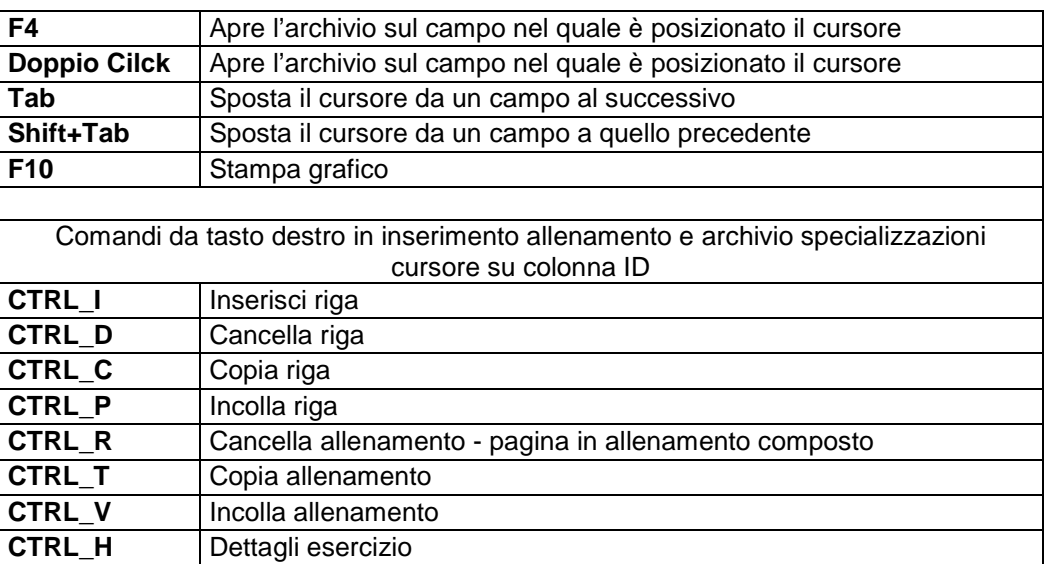

# **Anagrafica Atleti**

Questo programma serve ad introdurre nell'archivio del computer i dati anagrafici.

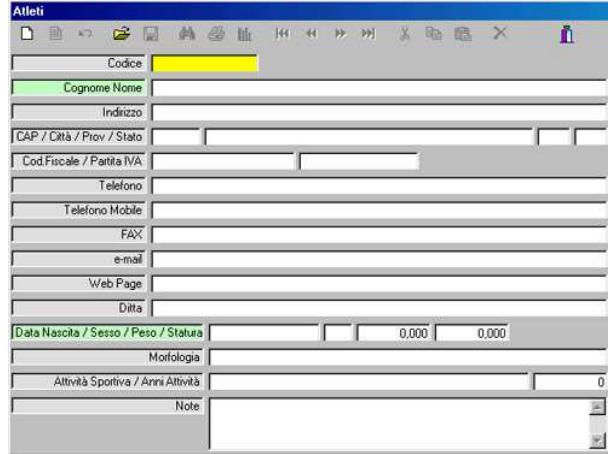

Per poter operare con il software è indispensabile riempire i campi contrassegnati con lo sfondo verde: Cognome-Nome, Data di nascita, Sesso (M\F), Peso (kg. 25 - 250), Statura (cm. 110 - 250)

### Introduzione dei dati

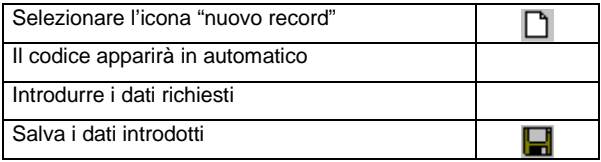

### Modifica dei dati

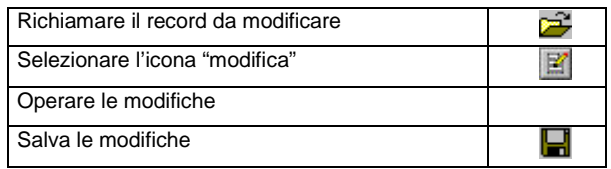

### Cancellazione di un record

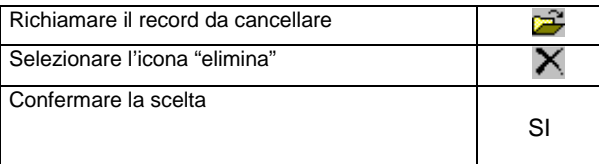

# **Introduzione allenamenti**

### **Pagina introduzione allenamento**

Questo programma permette di INSERIRE tutti i dati che servono ad elaborare un piano di allenamento.

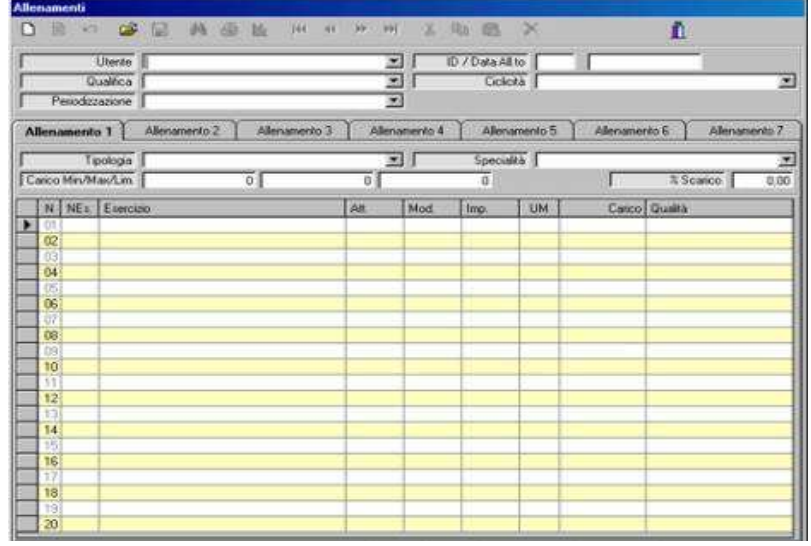

### **Quadro Superiore – I° blocco di informazioni**

Cognome Nome: **Per poter impostare il piano di lavoro** è indispensabile richiamare dall'archivio principale i dati dell'atleta già inseriti in Anagrafica Atleti,

### **Per inserire un nuovo piano di allenamento**

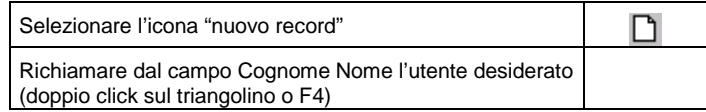

N.B. - Per facilitare le scelte, appena viene eseguita la scelta Cognome None, le successive scelte vengono facilitate dall'apertura automatica dei relativi archivi. Le scelte vanno confermate con un click

### **Per richiamare l'atleta e l'allenamento già memorizzato (modifica o visione)**

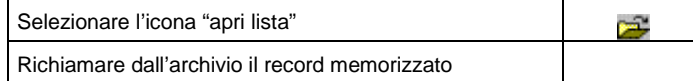

ID / Data All.to: il numero allenamento e la data nella quale lo stesso è stato strutturato. Il numero si incrementa automaticamente ogni volta che ad un singolo soggetto viene sviluppato un allenamento nuovo. Ogni allenamento viene salvato con la data del giorno nel quale è stato strutturato:

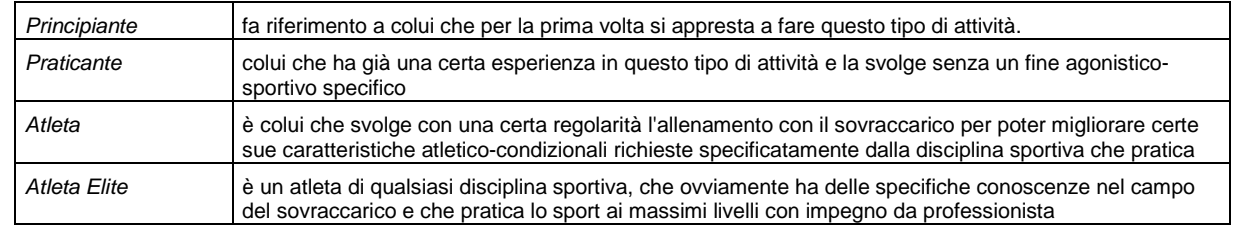

### **Qualifica:**  $\rightarrow$  può essere scelta tra:

**Ciclicità**: è possibile sciegliere tra le voci:

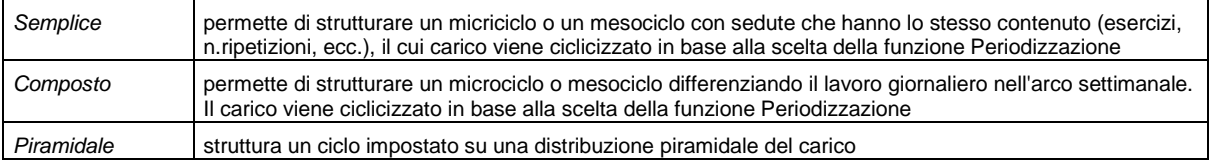

**Periodizzazione**: E' la funzione che contraddistingue la procedura Top7.win in quanto permette di poter strutturare il programma di allenamento in varie sedute di lavoro (fino ad un massimo di 36) facendo in modo che il carico di lavoro non sia standardizzato su valori costanti, ma ciclico, con fasi di carico che si alternano a periodi di sfogo, come prevede la teoria dell'allenamento.

La scelta della periodizzazione varia a seconda della Ciclicità impostata:

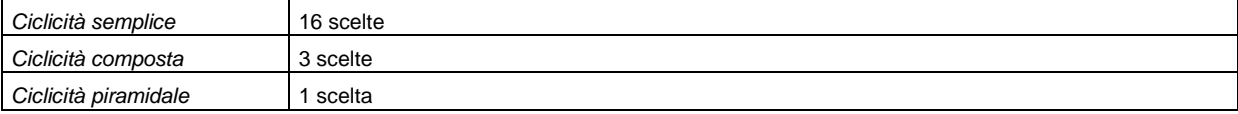

**Frequenza Cardiaca Massima Teorica**: appare come voce mnemonica, calcolata dai dati anagrafici, utile quando si struttura un allenamento che impegna il sistema cardiaco.

### **Quadro Allenamento 1 … 7**

Il quadro è formato da 7 sezioni (allenamenti #1, #2, #3, #4, #5, #6 e #7). In base alla ciclicità selezionata, possono venir attivate le sezioni:

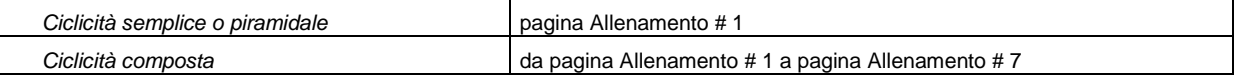

Questa modalità permette di impostare un piano di allenamento nel quale è possibile specificare il lavoro per ogni giorno della settimana.

All'interno di ogni pagina di allenamento è possibile fare le seguenti scelte:

**Orientamento - Tipologia**: archivio che raccoglie le tipologie di programmi riportati nell'archivio **Specialità** 

**Specialità**: Questa funzione permette di richiamare un protocollo di lavoro standard già introdotto nell'archivio di Top7.win, che una volta richiamato, deve essere completato e modificato al fine di una precisa personalizzazione ed adattato alle esigenze dell'atleta.

**Carico Min - Max.Limite**: (funzioni valide solo per Unità di Misura in Kg) Tale funzione è stata introdotta per poter impostare il ciclo di allenamento specificando gli intervalli entro i quali il carico di lavoro deve essere programmato;

**Carico Min. (Minimo)**: è il carico di partenza della prima seduta.

**Carico Max. (Massimo)**: è il carico di finale (ultima seduta). Questi valori vengono rispettati (anche se arrotondati, indipendentemente dal numero di sedute nelle quali si deve svolgere il piano di lavoro, rispettando sempre la periodizzazione impostata.

Carico Limite: **E** è il carico finale di un piano di lavoro che nell'ultima seduta non deve superare un preciso valore. La distribuzione del carico, all'interno del piano stesso viene ricalcolata per ogni singola seduta, in modo decrescente, in funzione di questo valore.

Il carico limite, viene imposto automaticamente in funzione della variabile QUALIFICA quando si introduce un nuovo piano di lavoro.

ATTENZIONE: quando si fissano i valori MIN. MAX è consigliabile controllare la ciclicità di distribuzione del carico con la funzione grafica. Se i due valori (MIN. e MAX.) dovessero essere troppo vicini e con un numero di microcicli troppo elevato, è possibile che la ciclicità stessa possa essere alterata, in quanto i calcoli per il mantenimento del carichi impostati vengono fatti sul calcolo della serie.

**Scarico %**: quando la scelta ricade su una ciclicità con Scarico %, viene evidenziato, sullo stesso campo un secondo valore da introdurre, riguardante la percentuale di diminuzione del carico che si vuole dare alla(e) seduta(e) di sfogo.

### **Quadro Esercizi**

### **Il quadro è composto dalle seguenti colonne**

ID: numero progressivo dell'esercitazione digitata.

Nes: numero di codice dell'esercitazione che si vuole inserire nel piano di allenamento.

**Esercizio:** E' possibile inserire fino ad un massimo di 20 esercizi.

**Attrezzo**: Definire l'attrezzo (ad esempio nelle esercitazioni con il sovraccarico) può essere molto utile affinché vi sia sempre la continuità nell'esecuzione con la stessa attrezzatura, anche se la stessa esercitazione può essere ugualmente riproducibile con una "macchina" (ad esempio ci possono essere delle notevoli imprecisioni nel carico se un'esercitazione viene svolta con il bilanciere o con una macchina, o con macchine dello stesso tipo ma di fabbriche diverse).

**Modalità: precisa il come deve essere fatta una specifica esercitazione, l'angolo d'inizio, l'atteggiamento** durante l'esecuzione, ecc.

In questo archivio sono raggruppate le distanze in metri da specificare per le esercitazioni (corsa) con U.M.  $[t]$ .

**Impugnatura:**  $\rightarrow$  garantisce che non vi sia un cambiamento nell'impegno di lavoro in un preciso gruppo muscolare.

**U.M. (unità di misura): <b>a** questa funzione permette di definire più dettagliatamente il tipo di esercitazione da svolgere ed il tipo di massimale che TOP7.WIN dovrà elaborare. Ciò permette un'analisi più definita dei carchi di lavoro e soprattutto un controllo grafico più particolareggiato.

La definizione dell'Unità di Misura, determina anche una diversificazione dell'input del Massimale.

Le U.M. codificate sono: KG = kilogrammi - esempio per le esercitazioni con il sovraccarico

M = metri - esempio per le esercitazioni di pliometria

T = tempo - per le esercitazioni di corsa

F.C. = frequenza cardiaca

Carico:  $\mathbb{C}^2$  va introdotto di volta in volta per ogni singola esercitazione e deve essere ricavato sperimentalmente su ogni soggetto e per ogni singolo esercizio.

Ciò rende il piano di lavoro strettamente personale in quanto costruito sulle reali capacità del singolo.

In base all'U.M. specificata, viene definito l'input del Carico:

-- per i [kG] ed i [M], l'input è di 5 caratteri di cui un decimale

-- per il [T] e [T/M] l'input è di 6 caratteri:

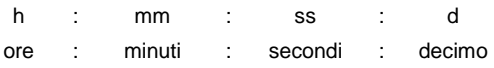

Il tipo di input viene determinato dalla voce Maschera nell'archivio Unità di Misura.

In quest'ultimo caso quando il cursore è sul campo, è possibile richiamare l'Help per la trasformazione tempo/distanza, in velocità. Questa tabella è di estrema utilità nella programmazione dell'allenamento per la corsa sulle medie e lunghe distanze quando l'allenamento viene programmato per essere eseguito sia all'aperto sia in palestra sul tappeto rotolare (vedi anche funzione ALLENAMENTO SU MONITOR).

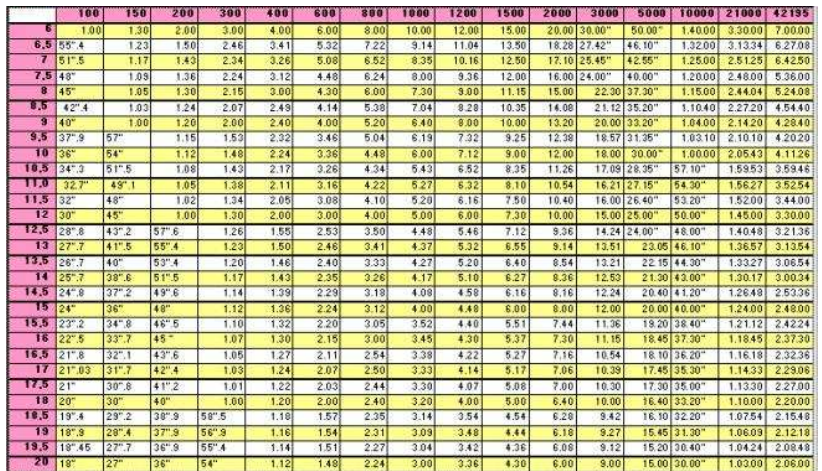

ATTENZIONE: per le U.M. con il massimale in [t], la distanza da percorrere deve essere inserita nel campo Modalità.

Qualita<sup>'</sup>: va introdotta per ogni singola esercitazione e permette così che l'allenamento abbia un indirizzo più specifico possibile (carico da %... a %..., num. ripet. da... a..., num. di serie, tempo recupero)

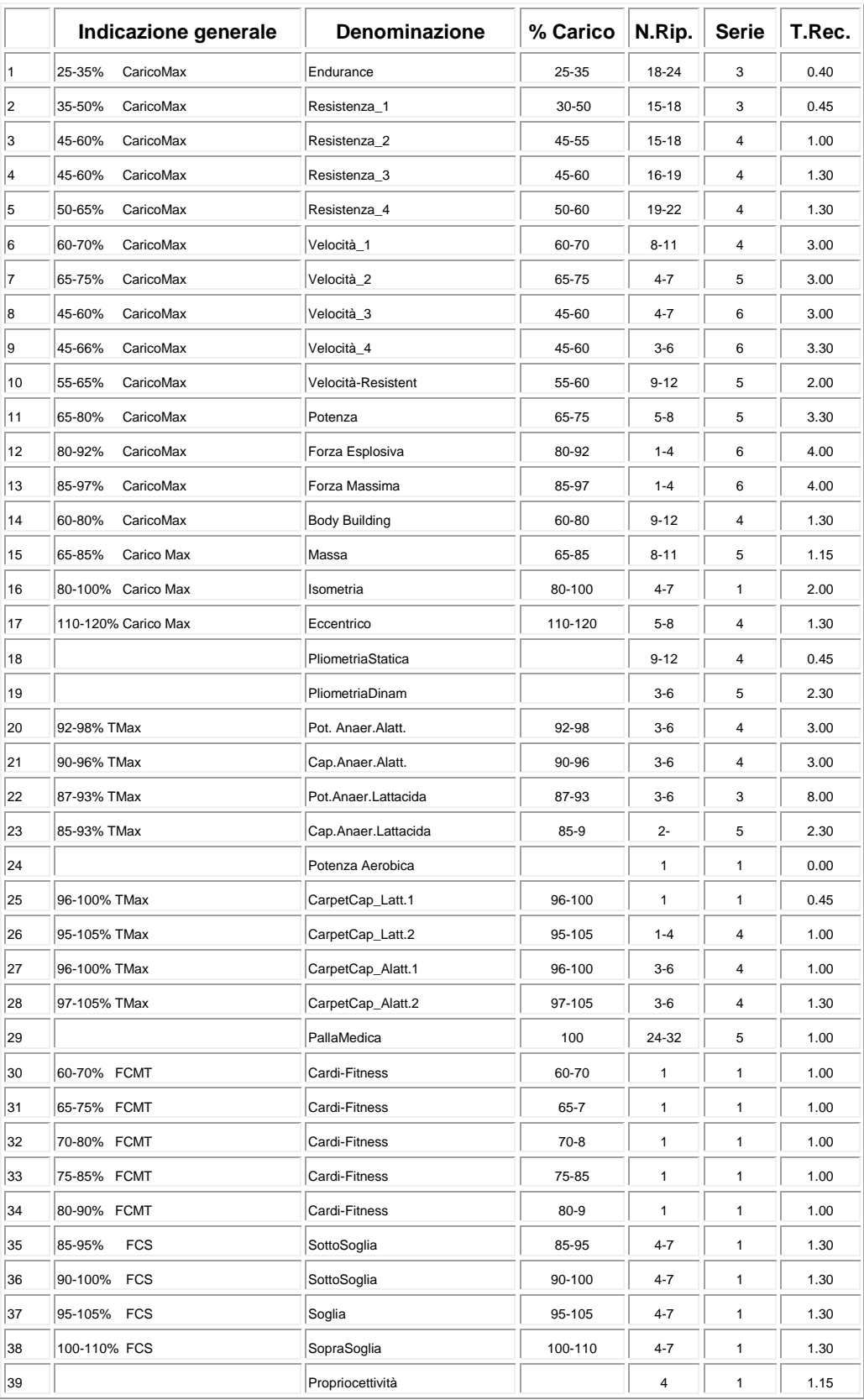

ATTENZIONE: Tutti gli help F4 del Quadro Esercizi (le cui voci sono sopra riportate) sono filtrati, ovvero espongono solamente le voci più attinenti con l'esercizio scelto. Per maggiori informazioni si rimanda alla voce Archivi: -Qualità e -Filtro Esercizi.

N.B.: posizionando il cursore sulla prima colonna su una qualsiasi voce, è possibile aprire con il tasto destro un menù di scelta per la copiatura e/o cancellazione di una qualsiasi riga relativa ad un esercizio o a tutto il piano di allenamento (per le specifiche vedi la voce COMANDI riportata all'inizio del manuale.

Le seguenti voci indicano:

Pliometria statica: esercizi pliometrici svolti sul posto – ad esempio balzi sul posto;

Pliometria dinamica: esercizi pliometrici svolti in avanzamento – ad esempio balzi tra ostacoli;

Carpet…: qualità che si riferiscono ai programmi Road Training

FCMT: Frequenza Cardiaca Massima Teorica

FCS: Frequenza Cardiaca di soglia

### **Duplicazione di un piano di lavoro:**

richiamato un piano di lavoro è possibile modificarlo ed archiviarlo. La finestra che apparirà prevede la scelta:

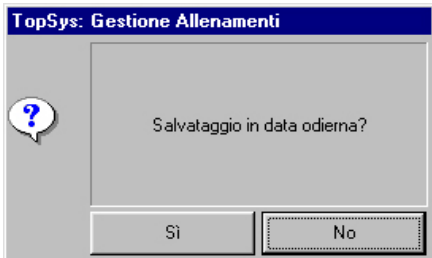

SI: il piano di allenamento viene archiviato con un numero nuovo (progressivo) come fosse un nuovo piano di lavoro

NO: le modifiche restano sul piano di allenamento vecchio

Copia allenamento: quando si è in INTRODUZIONE ALLENAMENTI e possibile copiare un piano di lavoro schiacciando il bottone destro del mouse (COPIA PIANO DI ALLENAMENTO) e, successivamente incollarlo su un altro atleta (INCOLLA PIANO DI LAVORO) dopo aver richiamato un nuovo codice.

### **Cancellazione di un piano di lavoro:**

Dalla toolbar

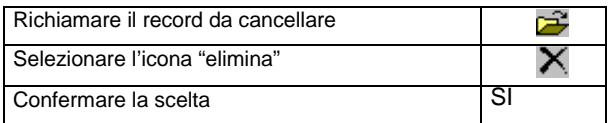

### **Cancellazione di un foglio di lavoro nell'allenamento composto:**

Da menù laterale in quadro introduzione dati –cursore sulla colonna ID – tasto destro:

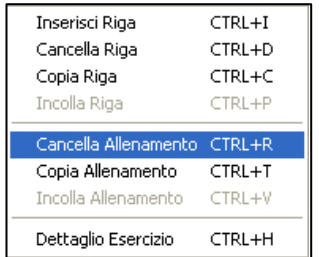

### **Copia con altro nome un piano di lavoro:**

Dalla toolbar

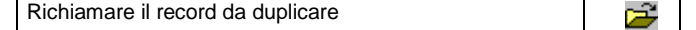

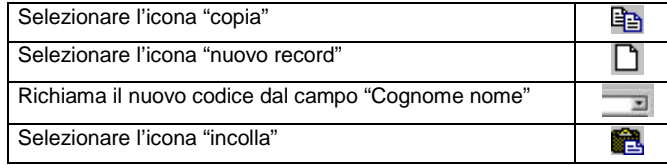

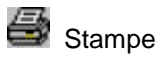

Digitando l'icona stampa viene evidenziata la form della stampa generale che permette di selezionare e raggruppare tutti i programmi da stampare.

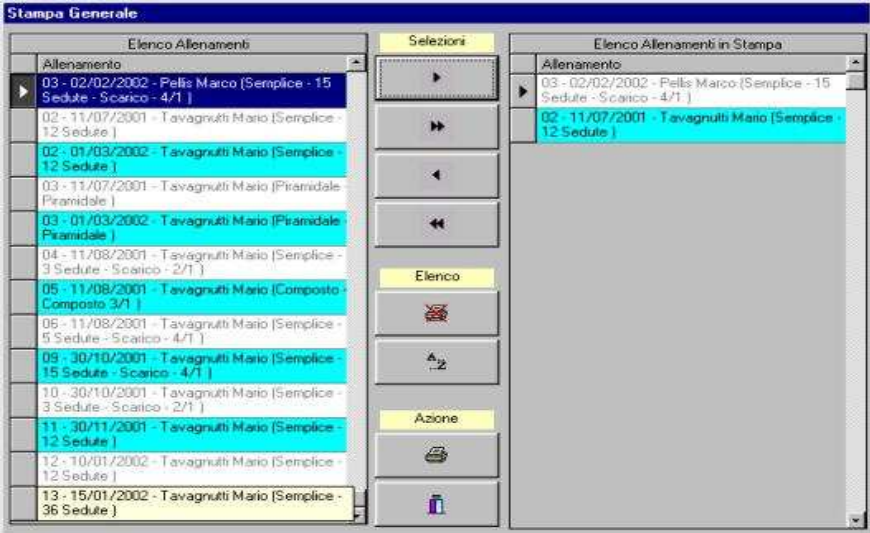

Elenco Allenamenti: lista di tutti gli allenamenti introdotti

Elenco Allenamenti in Stampa: lista degli allenamenti che si vogliono stampare

### **I comandi**

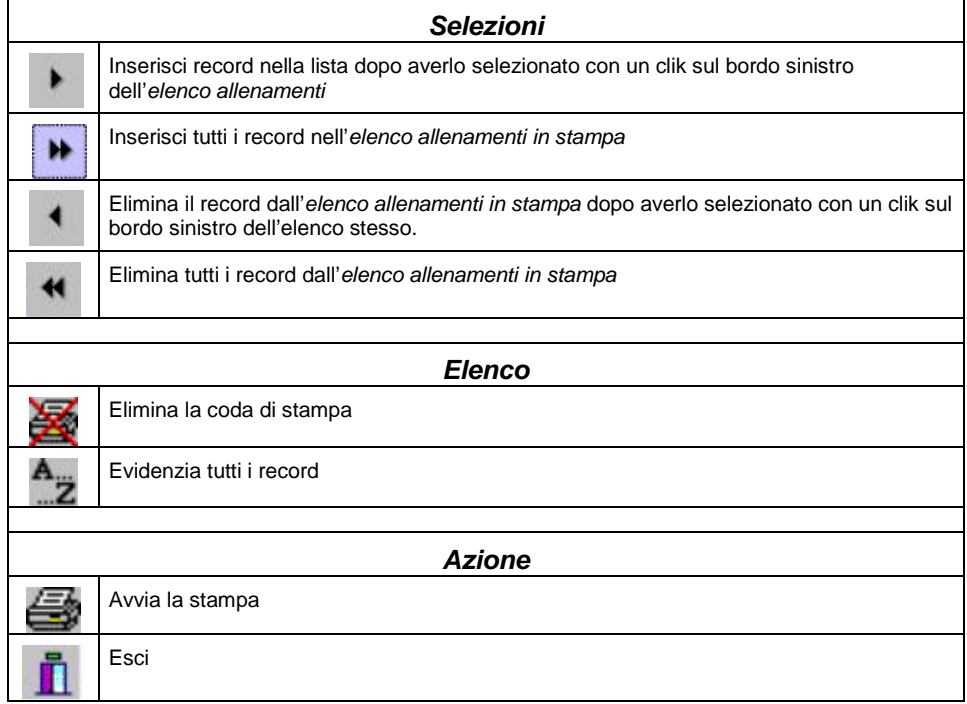

# **H.** Grafico Periodizzazione

Permette di evidenziare su grafico la consequenzialità carico di ogni singolo piano di allenamento sviluppato trasformano tutte le variabili (carico, ripetizioni, serie, tempi di recupero, ecc) in Quantità e Intensità, in modo da poter analizzare, anche preventivamene, la distribuzione del carico di allenamento in un periodo di 12 mesi.

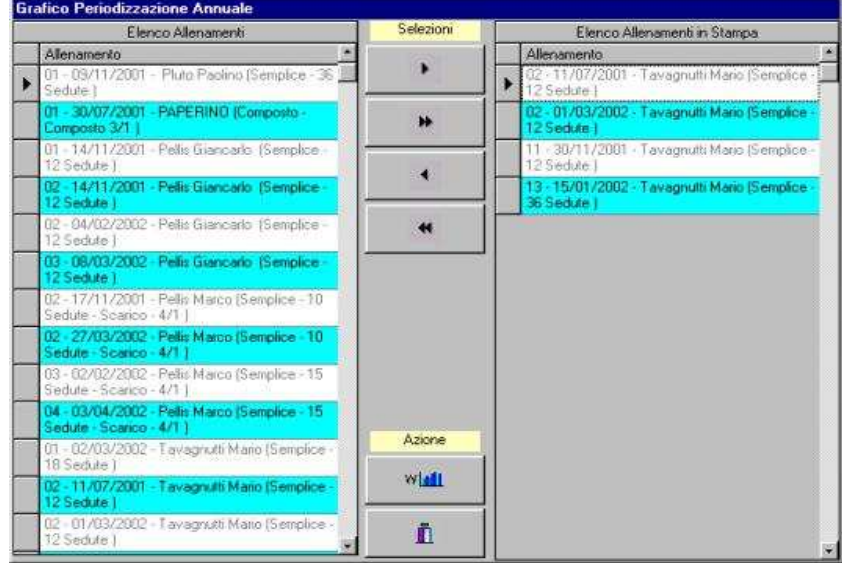

### **Impostazione del Grafico**

Il grafico permette di controllare se tra i singoli piani di allenamento selezionati, esiste una logica consequenzialità di distribuzione del carico.

### **I comandi**

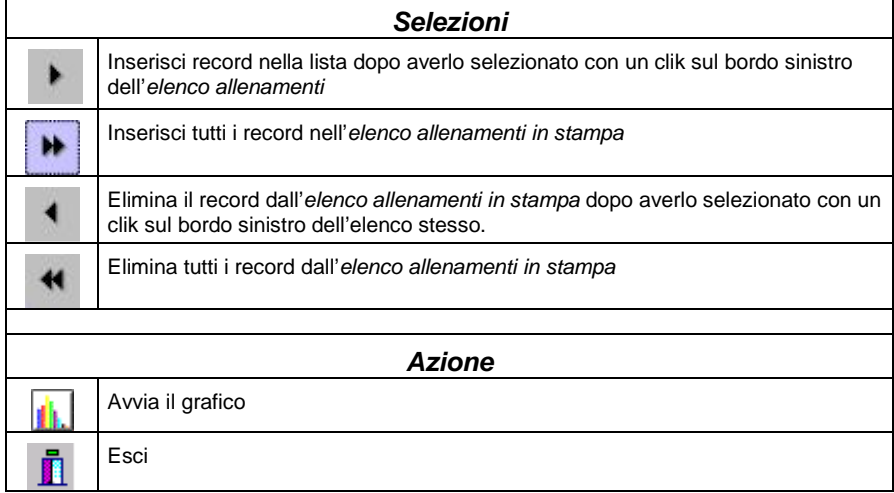

### **Modifica Grafico**

Modifica Curva Quantità: per poter modificare la curva della quantità , si può agire sulle variabili Ciclicità, Carico Minimo Carico Massimo e Qualità.

Modifica Curva Intensità: per poter modificare la curva dell'intensità si può agire sulle variabili Ciclicità, e Qualità.

Agire sulla funzione Ciclicità da modo di restringere o dilatare un blocco, mantenendo costante il suo contenuto e quindi l'andamento delle due curve.

# **Visione**

Elabora i dati inseriti nella pagina introduzione piano allenamento e li espone sul video per una rapida consultazione.

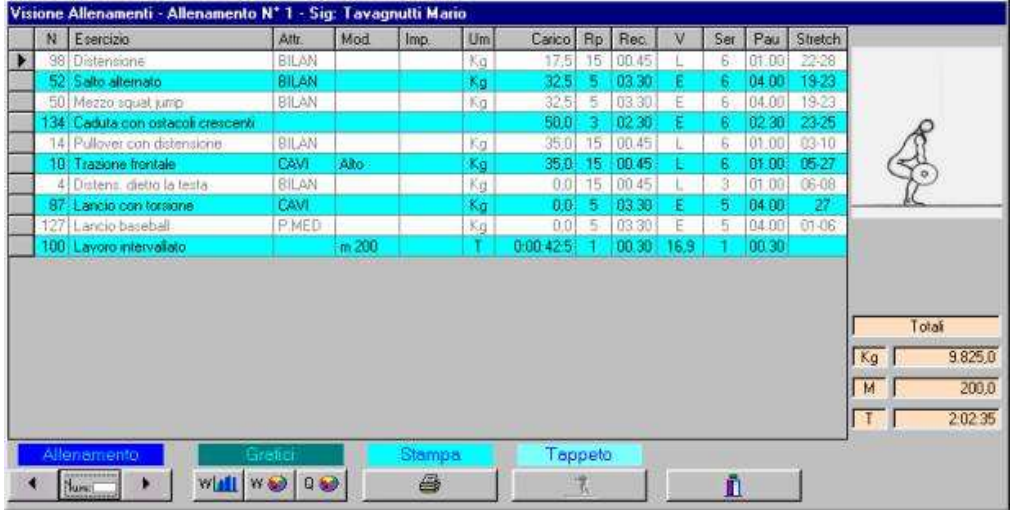

# **Lettura allenamento**

### ALLENAMENTO A CARICO COSTANTE – LINEARE

La caratteristica dell'allenamento lineare è che ogni singola esercitazione viene svolta per un certo numero di serie. Tra le serie il carico non varia.

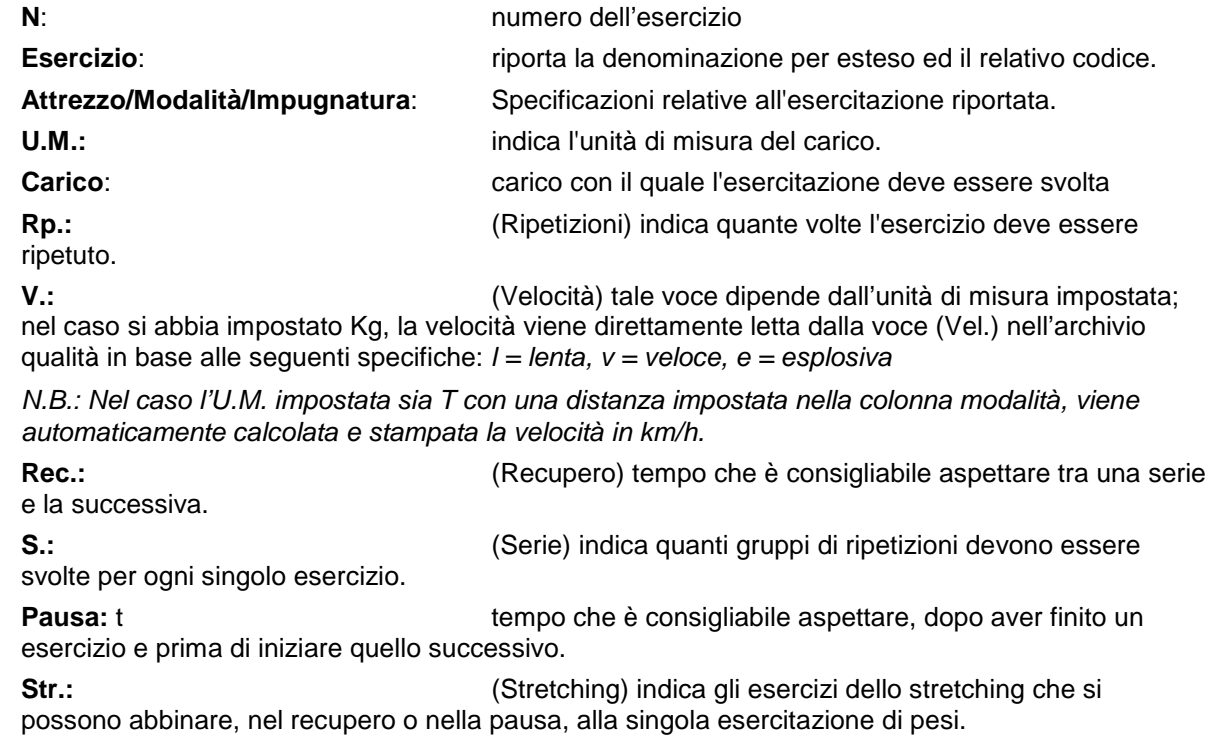

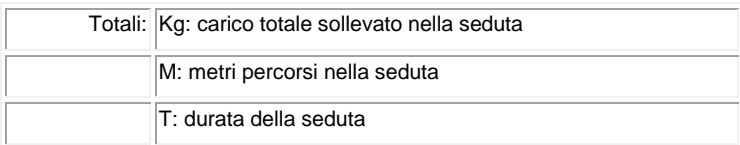

N.B. ponendo il cursore sulla prima colonna di sinistra all'altezza di una riga, viene evidenziato l'icona dell'esercizio corrispondente

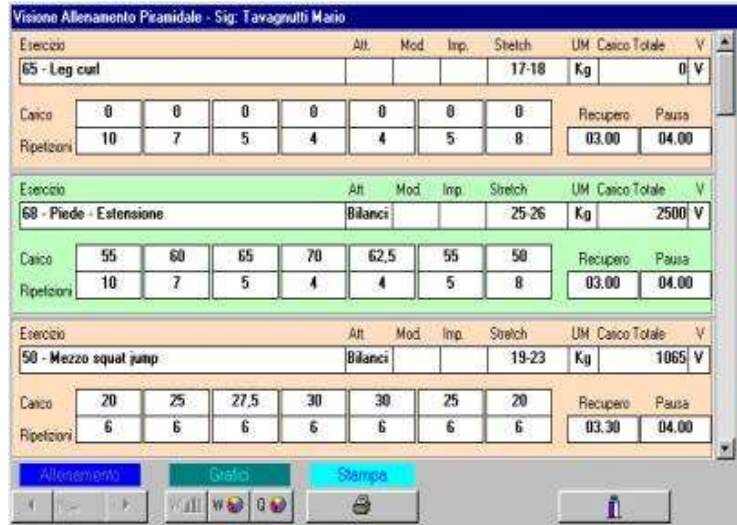

### ALLENAMENTO PIRAMIDALE

La caratteristica dell'allenamento piramidale è che ogni singola esercitazione viene svolta per un certo numero di serie (anche sette). Tra le serie variano sia il carico sia le ripetizioni; all'aumentare del carico, in genere, diminuiscono le ripetizioni e viceversa.

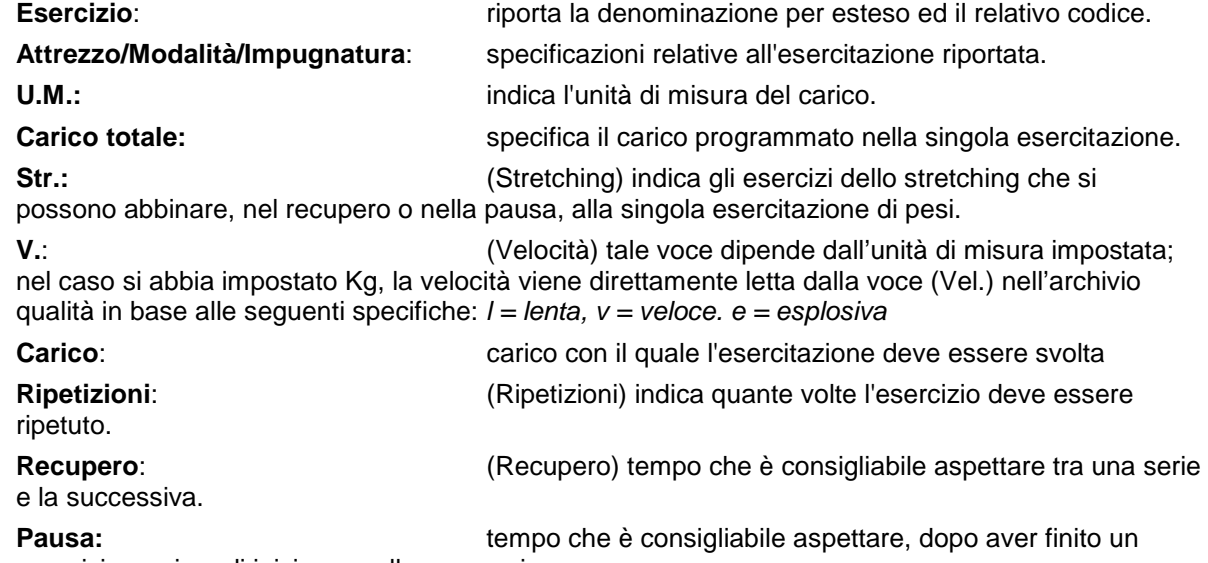

esercizio e prima di iniziare quello successivo.

### **Allenamenti**

### **Le altre funzioni**

Num: Permette di scorrere il piano di allenamento evidenziando una seduta alla volta:

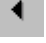

Precedente: ritorna indietro di una seduta

Þ

Successiva: evidenzia la seduta successiva

### **Grafici**

La funzione grafica permette di tenere sempre esattamente sotto controllo l'intero piano di allenamento che si sta elaborando.

W**EL** Grafico Distribuzione Carico: visualizza l'andamento del carico tra le sedute programmate

W **O** Grafico Carico: visualizza la percentuale del carico distribuito per ogni singola esercitazione

Grafico Qualità: evidenzia la percentuale delle qualità che sono state inserite nell'allenamento

L'area delimitata dalla spezzata, indica la percentuale della qualità contrassegnata dal colore specifico (vedi legenda in basso). Sulle ordinate viene riportata la percentuale della qualità. Sulle ascisse è riportato il numero delle sedute.

```
Stampa
```
Con questo programma si può stampare per l'allenamento in visione, una singola seduta di allenamento (o una serie di sedute).

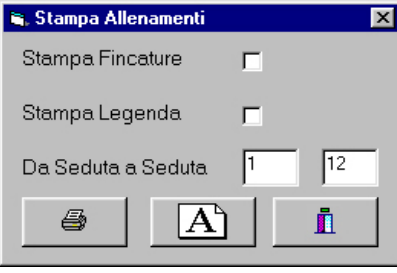

**Stampa Fincatura** – stampa le righe per la lettura facilitata

**Stampa Legenda** – stampa i disegni relativi agli esercizi programmati

**Da Seduta a Seduta** – si possono scegliere le sedute da stampare

**Stampa**  $\ddot{=}$ :  $\ddot{=}$  i piani di lavoro selezionati vengono mandati in stampa su carta

**Stampa su file**  $[\mathbf{A}]$ : - I piani di lavoro selezionati vengono trasformati in un file .html con il nome dell'atleta stesso ed archiviato in una directory HTML del programma stesso, creata per poter inviare il file tramite e-mail ad un computer remoto.

Per trovare il file da spedire seguire il percorso:

C:\Programmi\TopSysAl\Html\ nome del file (nome dell'atleta, numero allenamento, data)

# **Tappeto**

Il computer deve essere sistemato nelle vicinanze del tappeto rotolatore in modo tale che l'utente possa agevolmente leggere le istruzioni di Top7.win direttamente dal monitor.

Questa funzione è stata implementata con l'intento di esporre su monitor il lavoro programmato, rivolto all'allenamento con il tappeto rotolatore, in modo tale che l'atleta possa leggere direttamente sul video le modalità di svolgimento, variando di conseguenza la velocità del tappeto stesso.

### **Archivi Road Training**

In Top7.win sono comunque già archiviati 32 allenamenti articolati in 12 sedute (per un totale di 392 piani di lavoro) strutturati in funzione delle capacità dal singolo nel test di Cooper.

Il risultato del test permette di rilevare lo stato di condizione del soggetto e quindi poter programmare l'allenamento in base alle potenzialità espresse.

Il Cooper test si esegue cercando di percorrere più strada possibile (correndo o comminando) in un tempo fisso: 6 minuti per i più "sedentari", 12 minuti per coloro che si reputano "allenati".

E' consigliabile sempre iniziare con il test sui 6 minuti per poi passare, dopo un ciclo di allenamenti al test sui 12 minuti.

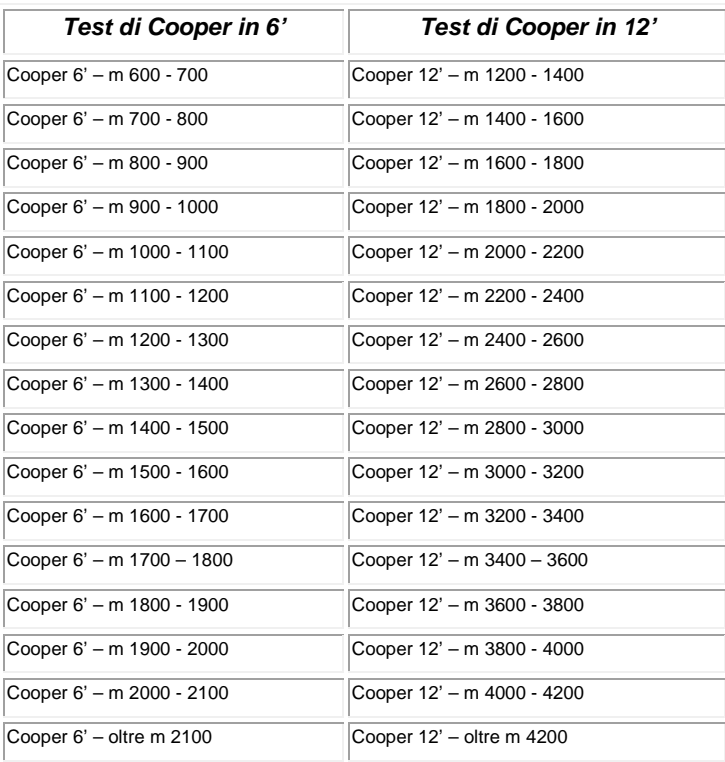

Nell'archivio Specializzazioni, sotto la voce - Tipologie – Road Training, appaiono le voci:

La funzione Tappeto, comunque, espone su monitor qualsiasi nuovo allenamento strutturati nella funzione INPUT che abbia le caratteristiche di:

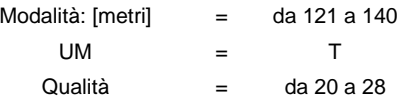

N.B. Affinché la funzione Tappeto venga attivata, nel piano di allenamento tutti gli esercizi devono avere le caratteristiche sopraindicate.

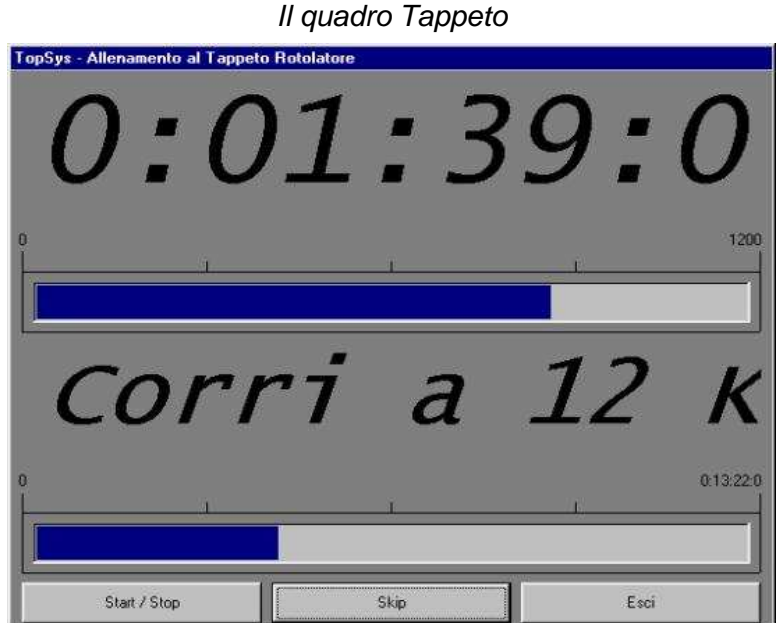

Il soggetto, leggendo le indicazioni fornite da Top7.win può variare manualmente la velocità del tappeto rotolatore utilizzando i comandi posti sulla console, in base ai valori della velocità, che appaiono sul monitor del computer.

### Tempo di lavoro

Scorre sul monitor in caratteri macro evidenziando le ORE, MINUTI e SECONDI di lavoro.

### La barra incrementale

La barra incrementale dà la dimensione della percorrenza da compiere e la distanza che man mano viene percorsa. Il valore relativo alla distanza viene stampato ad un estremo della barra stessa

I messaggi

Accelera a .... [km/h] – permette di accelerare il tappeto per poter raggiungere la velocità indicata Corri a ……..[km/h] – indica la velocità di corsa

Cammina a ...[km/h] – indica la velocità di recupero

N.B.: [km/h] è la velocità da impostare sulla macchina.

### La barra incrementale

La barra incrementale dà la dimensione del tempo complessivo di allenamento che viene indicato numericamente alla fine della barra stessa.

### I Comandi

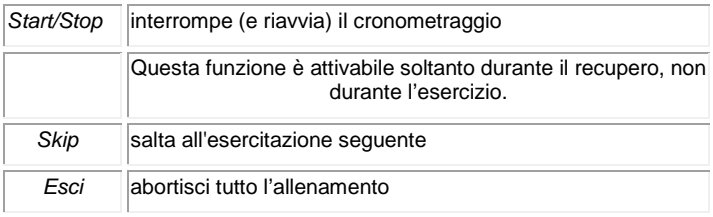

### Selezione automatica della seduta

La selezione della seduta di allenamento da svolgere appare in automatico. Se il programma è già stato iniziato, ovvero è già stata svolta una, o più sedute, la seduta successiva sarà selezionata in automatico; l'incremento automatico viene determinato dalla conferma del lavoro eseguito nella seduta appena conclusa.

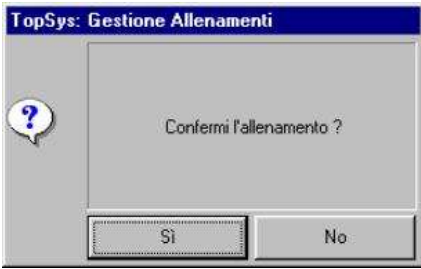

### Confermi l'allenamento?

Ad allenamento terminato appare il messaggio di conferma del lavoro effettuato:

Si - conferma ed archivia l'allenamento effettuato; ciò determina che la successiva sessione di lavoro sarà incrementata di una seduta

No - abbandona la seduta perché non svolta correttamente.

# **Archivi**

Questa serie di programmi permette di inserire e/o modificare gli archivi al fine di poter rendere Top7.win più possibile corrispondente alle abitudini ed ai principi dell'operatore.

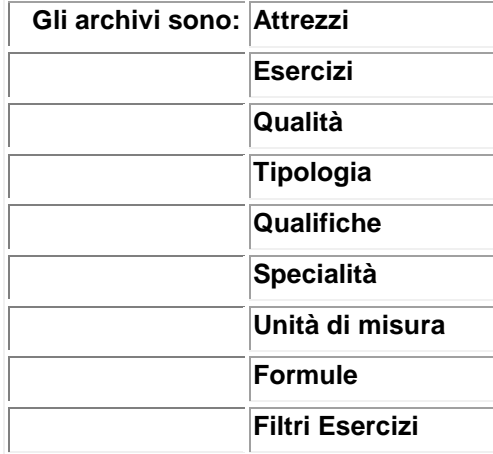

Tutti gli Archivi possono essere gestiti con i seguenti COMANDI:

### **Introduzione nuovo record**

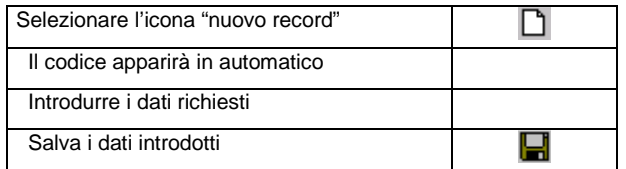

### **Modifica di un record esistente**

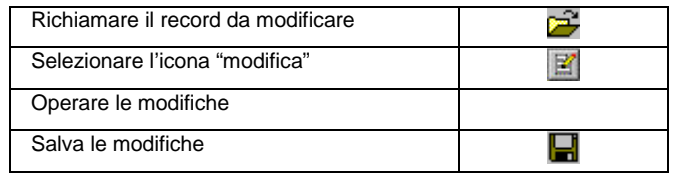

### **Cancellazione di un record**

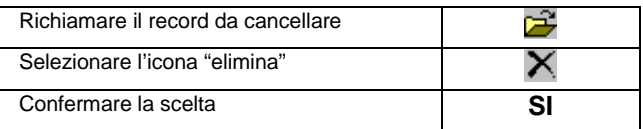

richiamarle digitando un doppio cilck.

L'apertura di ogni archivio con l'icona  $\Xi$  permette di evidenziare le voci già registrate e da la possibilità di

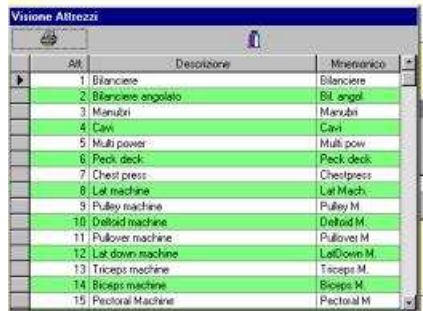

Ad archivio aperto è possibile stampare le voci già registrate

### **Attrezzi (Modalità Impugnature):**

Si possono aggiungere voci a proprio piacere nella colonna Denominazione.

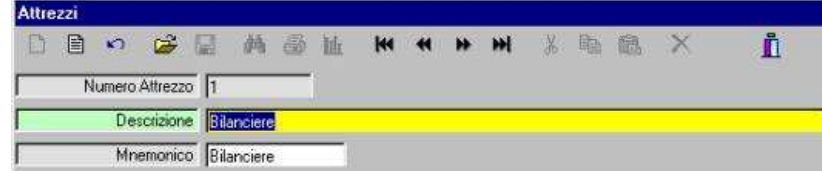

 Per ogni voce è indispensabile riportare anche una voce Mnemonica (seconda colonna) utilizzata nelle stampe.

#### **Esercizi:**  ➤

Si possono aggiungere le esercitazioni volute, denominandole a proprio piacere.

Tutte la voci dell'archivio si possono modificare.

Descrizione: per inserire una voce nell'archivio esercizi è sufficiente digitarne il nome.

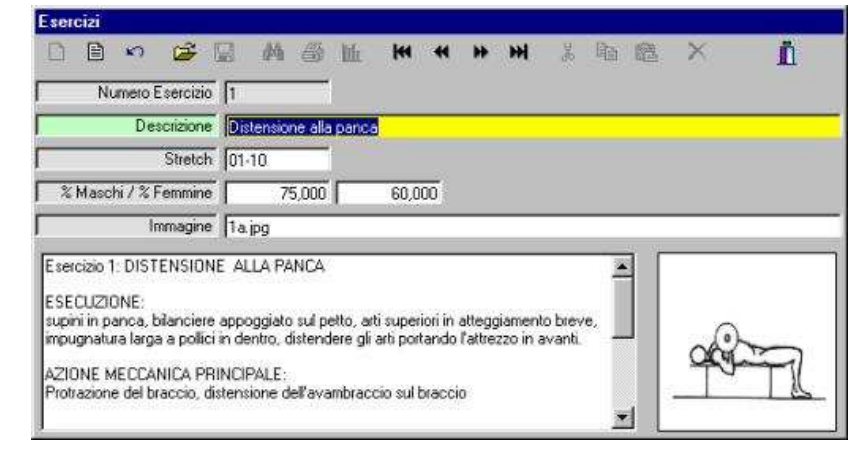

Oltre a ciò per ogni esercitazione è possibile abbinare:

Stretch: un riferimento agli esercizi di stretching più corrispondenti all'impegno muscolare che l'esercizio stesso comporta.

% Maschi / % Femmine: percentuale rispetto al peso del corpo del soggetto che si presume possa essere il massimale nell'esercitazione specifica.

I valori inseriti sono stati ricavati da uno studio statistico condotto su più di 6900 casi.

Questo valore può essere ripreso nell'archivio Specialità – colonna carico

Immagine: eventuale disegno di riferimento che viene evidenziata nel riquadro laterale.

Oltre a ciò nel quadro principale è possibile inserire delle descrizioni più dettagliate relative

all'esercizio stesso che possono poi essere richiamate quando si è nel QUADRO ESERCIZI usando il bottone destro, con la voce DETTAGLI.

### **Qualità**:

Questo programma è stato studiato per poter inserire i dati delle qualità atletiche.

ATTENZIONE: questo archivio riporta i dati PIU' DELICATI dell'allenamento, dati che possono non essere accettati da tutti gli operatori.

E' possibile dunque aggiungere delle qualità con i valori che interessano lo stesso operatore.

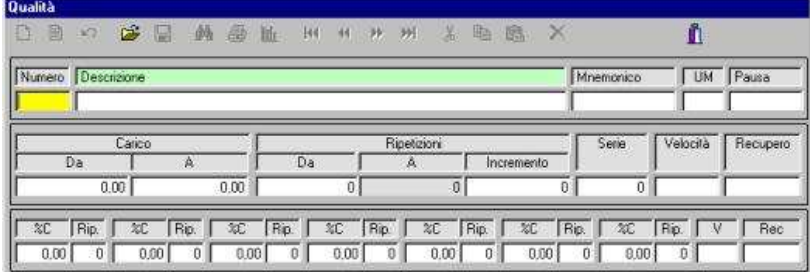

Descrizione: Digitare il nome della qualità

Mnemonico: digitare il nome mnemonico che sarà posto nella colonna Qualità nella pagina di introduzione dati allenamento.

U.M (Unità di misura):  $\mathbb{Z}$  in questa voce è possibile indicare a che tipo di unità di misura fa riferimento la qualità inserita. Ciò facilita la ricerca della qualità stessa nella pagina di introduzione dati allenamento – Quadro esercizi.

Pausa: stabilire il tempo di pausa tra un esercizio ed il successivo

### **I° blocco - programma relativo alle periodizzazioni 1 - 16**

Carico: le percentuali del massimale (da... a...) con le quali deve essere svolto il lavoro;quando si introducono tali valori, si deve tener conto di come viene inteso l'aumento del carico di lavoro che tale funzione determina. Tali valori vengono inseriti nel calcolo per la costruzione del grafico Quantità e l'Intensità

- se si vuole che l'aumento del carico di lavoro corrisponda ad un aumento dell'impegno del lavoro (esempio nelle esercitazioni con il sovraccarico (U.M. [kg] - vedi qualità dal n.1 al n.15).

All'occorrenza è possibile impostare %ali di carico superiori al 100% (esempio: dal 120% al 150%).

- se si vuole che alla diminuzione del carico di lavoro corrisponda ad un aumento dell'impegno del lavoro (esempio nelle esercitazioni di velocità (U.M. [t] - vedi qualità dal n.20 al n.24).

In questo caso le %ali di carico DEVONO essere inserite con incremento inverso e con %ale superiore al 100 (esempio: da 120% a 110%).

Per quelle esercitazioni tipo lanci con la palla medica per le quali il massimale è uguale al peso dell'attrezzo (in introduzione sotto la voce MASSIMALE viene inserito il peso della palla), ma che il "peso" dell'esercitazione nel calcolo dalla Quantità /Intensità sia diverso dal 100%, si deve operare come segue:

nel primo campo % mettere 0 [zero] (ciò determina input invariato del massimale)

nel secondo campo mettere il valore del "peso" dell'esercitazione (da 1 a 99).

Ripetizioni.: Da .. A…Incremento..

Da: numero di partenza delle ripetizioni (da impostare)

A: numero di arrivo delle ripetizioni

Incremento: incremento delle ripetizioni (da impostare)

Serie: impostare il numero delle serie

Velocità.: questa voce può essere completata inserendo un'indicazione sulla velocità di esecuzione dell'esercizio (il riferimento va riempito per le esercitazioni con l'Unità di Misura [kg] - L = lento, V = veloce,  $E =$  esplosivo).

Per le esercitazioni con Unità di Misura [T e TM] la voce NON va riempita in quanto avendo già inserito, dal quadro esercizi, la distanza (Colonna Modalità) ed il tempo (colonna Carico), viene calcolata automaticamente la velocità in km/h e stampata nella relativa colonna.

Recupero.: tempo di recupero tra le serie (vedi nota a pagina successiva). Il tempo di recupero (e pausa), va indicato in minuti e secondi nella forma: 1.30

ATTENZIONE: se il Numero Ripetizioni e Serie sono selezionati hanno rispettivamente il valore 1, Top7.win interpreta tale situazione come impostazione di lavoro Aerobico; ciò determina una gestione particolare nel calcolo dei carichi negli allenamenti di scarico.

### **II° blocco - programma piramidale**

%C – Rip: (% carico dalla serie – n. ripetizioni della serie) si possono riempire fino ad un massimo di 7 "serie"

Vel.: velocità di esecuzione (L = lento, V = veloce, E = esplosivo).

Rec.: tempo di recupero tra le serie. Il tempo di RECUPERO (e PAUSA), va indicato in minuti e secondi nella forma: 1.30

### **Tipologia**:

Consente di introdurre una denominazione specifica per un gruppo di allenamenti che vengono archiviati sotto la voce Specialità.

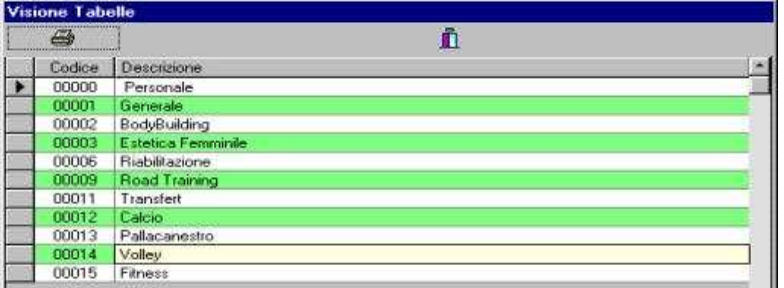

### **Qualifiche:**

Consente di introdurre una denominazione specifica per un gruppo di allenamenti che vengono archiviati sotto la voce Specialità.

### **Specialità:**

Consente di inserire nell'archivio Specializzazioni un nuovo piano di lavoro

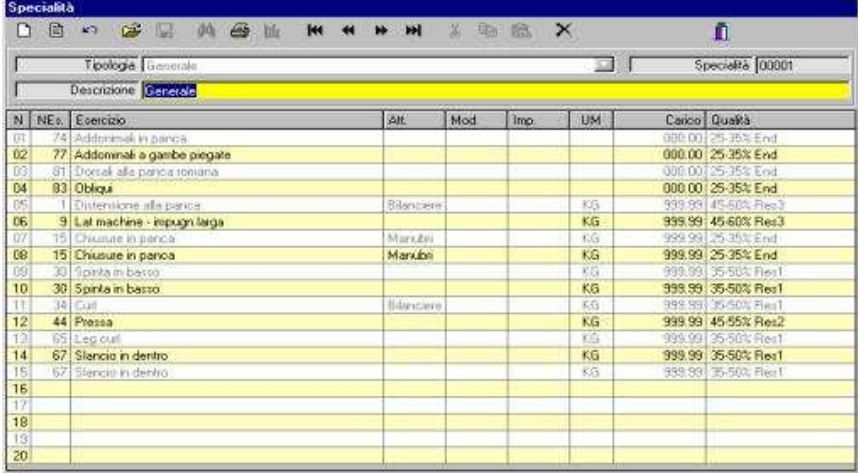

Tipologia:  $\mathbb{Z}$  Specificare con che gruppo di allenamenti il piano di lavoro deve essere abbinato Descrizione: descrizione del piano di lavoro

Quadro inferiore : viene riempito allo stesso modo del Quadro Esercizi della Pagina Introduzione Esercizi:

IMPORTANTE - Unità di Misura - Carico: selezionando le Unità di Misura Kg ed F.C. e riempiendo il campo Carico con i caratteri "999.99" si imposta automaticamente - quando il piano di lavoro viene richiamato nella Pagina di introduzione dati allenamento alla voce Specialità – il carico di lavoro.

Se l'Unità di misura impostata sono i KG il carico viene calcolato in base a quanto impostato alla voce "% Maschi / % Femmine – Archivio esercizi";

Se l'Unità di misura impostata è la FC, questa viene calcolata come la Frequenza Cardiaca Massima Teorica in base alla formula:

FCMT=220 – età (maschi) - FCMT=210 – età (femmine)

**Unità di misura:** Questo programma è stato studiato per poter inserire nuove Unità di misura

Codice:  $\approx$  inserire un codice di identificazione di 2 caratteri

Descrizione: definizione per esteso della voce inserita

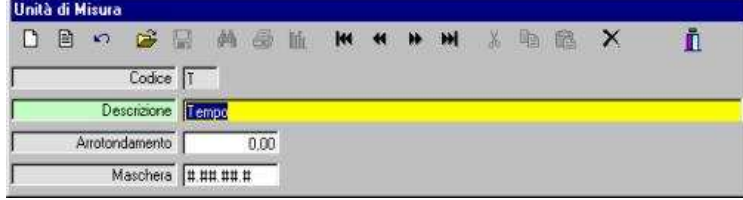

Arrotondamento: determina il tipo di arrotondamento che si vuole avere nel valore del carico stampato sul piano di lavoro

Maschera: specificare con i caratteri "#" e "." lo schema secondo il quale si vuole proporre l'introduzione del Carico (colonna Carico) nel Quadro Esercizi.

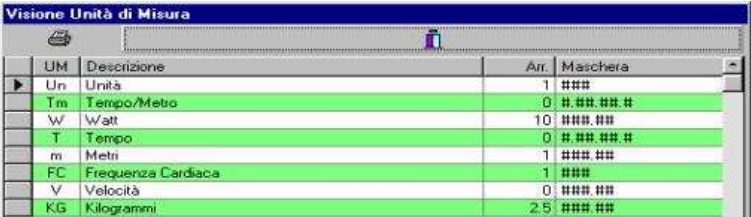

### **Formule:**

Questa funzione permette di modificare secondo le proprie esigenze l'andamento del grafico Periodizzazione Annuale

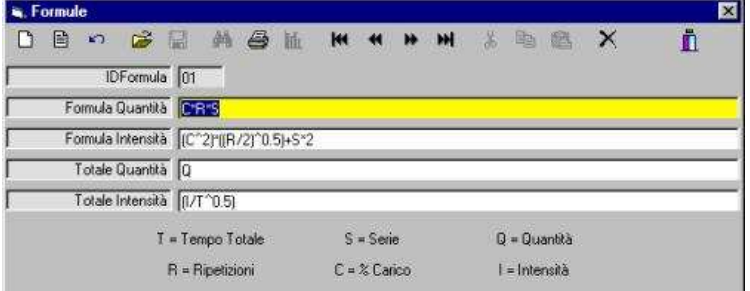

ID Formula:  $\mathbb{R}$  numero di identificazione della formula. E' possibile infatti archiviare più formule. Ogni formula viene articolata basandosi sui parametri C (%carico), R (ripetizioni), S (serie) e T (tempo)

### **Filtri Esercizi**:

permette di abbinare ad ogni singolo esercizio gli Attrezzi, le Modalità e le Impugnature in modo tale che quando si devono operare le specifiche scelte nella pagina di introduzione dati allenamento, la pagina di help relativa esponga solamente le voci principali e più attinenti all'esercizio stesso.

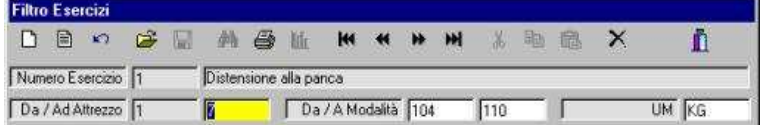

Numero esercizio: Richiamare l'esercizio (chiave primaria)

Da / Ad Attrezzo:  $\mathbb{Z}$  impostare il range degli attrezzi (il campo Da è una chiave primaria)

Da / A Modalità: impostare il range delle modalità

 $U.M.: \overrightarrow{2}$  impostare l'unità di misura

## **Test**

Questo programma serve ad introdurre nell'archivio del computer i dati delle prove di valutazione che si fanno prima e durante il periodo di allenamento.

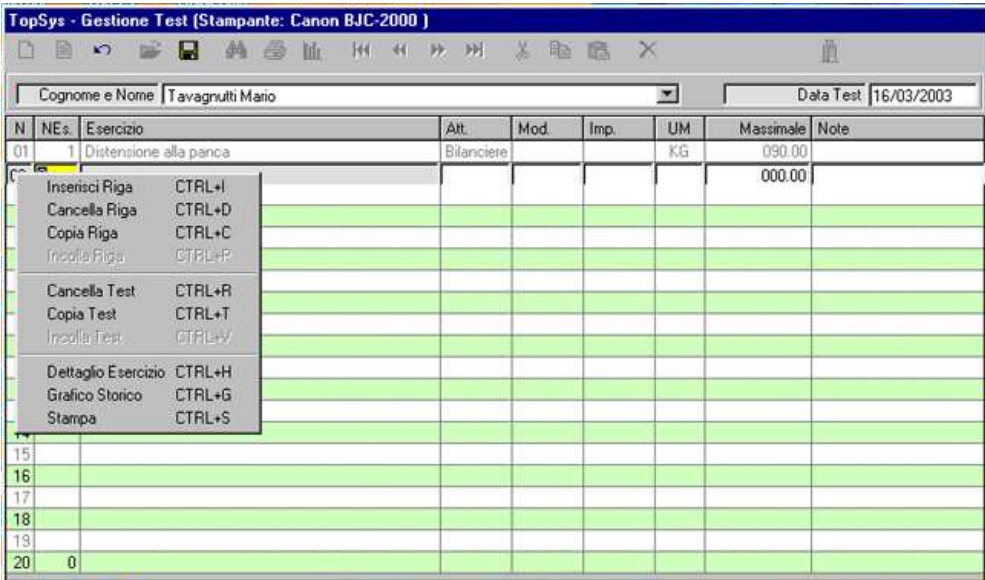

Ogni risultato dello specifico test, o batteria di test, viene registrato con la data nella quale lo stesso è stato eseguito; ciò permette, una volta riproposto il test in momenti diversi, di costruire dei grafici storici dai quali può venir evidenziato l'andamento del valore ricavato nel corso dell'allenamento.

### **Introduzione dei dati**

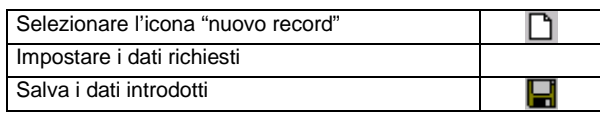

Importante: I comandi: copia, cancella, dettaglio esercizio, grafico storico, e stampa, si attivano portando il cursore sulla colonna N con il tasto destro del mouse.